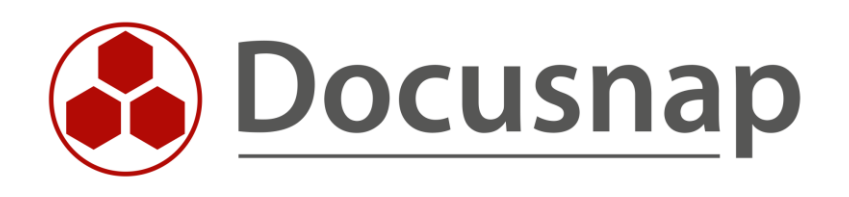

# **Analyse – Diagramme und IT-Abhängigkeiten**

*Visualisierung und Auswertung von Beziehungen zwischen IT-Objekten*

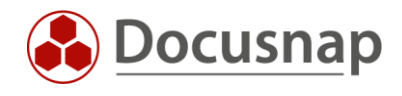

**TITEL** Analyse – Diagramme und IT-Abhängigkeiten **AUTOR** Docusnap Consulting **DATUM** 12.12.2023 **VERSION** 2.0 | gültig ab 05.12.2023

Die Weitergabe, sowie Vervielfältigung dieser Unterlage, auch von Teilen, Verwertung und Mitteilung ihres Inhaltes ist nicht gestattet, soweit nicht ausdrücklich durch die Docusnap GmbH zugestanden. Zuwiderhandlung verpflichtet zu Schadenersatz. Alle Rechte vorbehalten.

This document contains proprietary information and may not be reproduced in any form or parts whatsoever, nor may be used by or its contents divulged to third parties without written permission of Docusnap GmbH. All rights reserved.

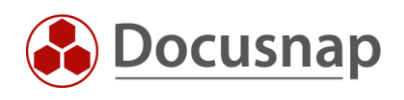

## INHALTSVERZEICHNIS

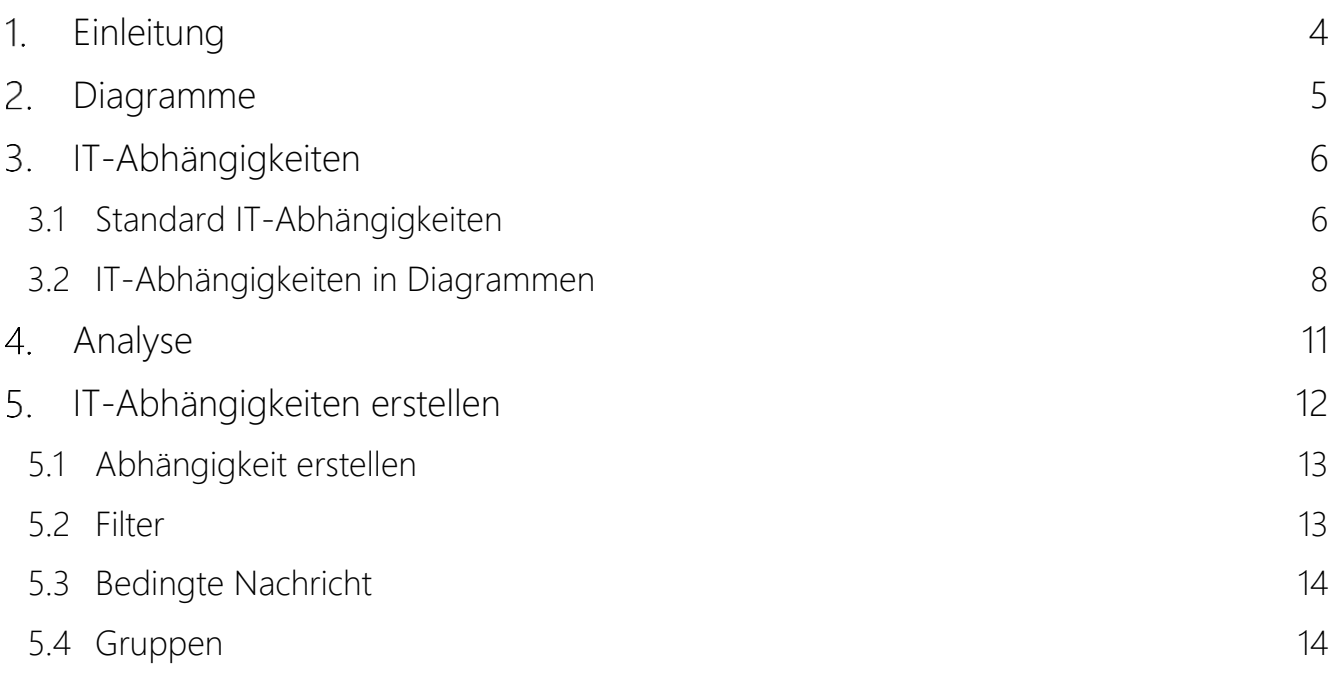

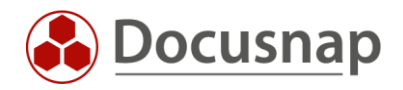

# <span id="page-3-0"></span>1. Einleitung

Ein IT-Objekt kann innerhalb von Docusnap unterschiedliche Gestalten annehmen. Damit ist gemeint, dass eine VM zunächst ein Windows System sein kann. Darüber hinaus besitzt dieses System ein Computerkonto im Active Directory und wird als SQL-Server und DHCP Server verwendet. Außerdem wird es über einen Veeam Backup Job gesichert.

Diagramme bieten die Möglichkeit die Beziehungen zwischen diesen Objekten zu visualisieren. Diagramme können manuell erstellt oder automatisiert über IT-Abhängigkeiten erstellt werden.

Das folgende HowTo befasst sich mit der Erstellung der Diagramme und der Nutzung der IT-Abhängigkeiten.

- In [Kapitel 2](#page-4-0) werden die Diagramme beschrieben
- In [Kapitel 3](#page-5-0) wird die Funktionalität der IT-Abhängigkeiten erklärt
- [Kapitel 4](#page-9-0) beschreibt die Abhängigkeiten unterhalb von Systemen
- In Kapitel 5 erfahren Sie, wie Sie eigene IT-Abhängigkeiten erstellen können

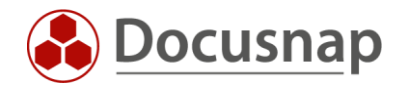

# <span id="page-4-0"></span>2. Diagramme

Wie in der Einleitung bereits erwähnt, bieten Diagramme die Möglichkeit visuelle Auswertungen über Beziehungen zwischen Objekten zu erstellen. Hierbei kann zum einen auf Objekte aus dem Inventar oder auf vordefinierte Shapes (Spezial) zurückgegriffen werden.

Diagramme werden im Bereich der Dokumentation angelegt und in Ordnern kategorisiert. Ein neu erstelltes Diagramm können Sie über die Inventar- oder Spezialobjekte auf der rechten Seite befüllen. Die Objekte werden hierfür per Drag & Drop eingefügt. Im Diagramm hinterlegte Objekte können miteinander verbunden und gruppiert werden.

Für eine Verbindung markieren Sie das gewünschte Objekt und öffnen über einen Rechtsklick das Kontextmenu und wählen Verbinden mit.

Für Verbindungen, können noch die folgenden Informationen ergänzt und wenn gewünscht im Diagramm angezeigt werden:

- Name
- Verbindungstyp
- Priorität
- Protokoll
- Beschreibung

Damit die ergänzenden Informationen im Diagramm angezeigt werden, wählen Sie aus dem Aktionsbereich Felder und anschließend die anzuzeigenden Felder.

Für eine Gruppierung mehrerer Objekte markieren Sie diese und öffnen über einen Rechtsklick das Kontextmenu und wählen Gruppieren. Gruppierungen können daraufhin über das Kontextmenu bezeichnet werden.

Über Nachfolger/Vorgänger auflösen können Sie die in der Baumstruktur befindlichen Nachfolger und Vorgänger zu einem ausgewählten Objekt auflösen, um beispielsweise den Prozessor eines Servers anzuzeigen. Markieren Sie hierfür das Objekt und wählen mit einem Rechtsklick in dem Kontextmenü die entsprechende Option.

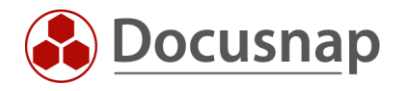

# <span id="page-5-0"></span>3. IT-Abhängigkeiten

Mit den bisher gezeigten Möglichkeiten werden Beziehungen zwischen Objekten in Diagrammen überwiegend manuell erstellt. Mit den Abhängigkeiten haben Sie die Möglichkeit Beziehungen in Diagrammen automatisch aufzulösen.

#### <span id="page-5-1"></span>3.1 Standard IT-Abhängigkeiten

Folgenden Abhängigkeiten stehen im Standard zur Verfügung:

- Windows Arbeitsstationen
	- o Aktiver Benutzer
	- o SQL-Server
	- o ADDS Organisationseinheit
	- o DNS-Server
	- o DHCP Server
	- o Standard-Gateway
	- o Virtualisierungshost
- Windows Server
	- o Lokale Administratoren
	- o SQL-Server
	- o ADDS Organisationseinheit
	- o DNS-Server
	- o DHCP Server
	- o Standard-Gateway
	- o Hypervisor
	- o Virtualisierungshost
	- o Sicherung
- Linux
	- o Hypervisor
- VMware
	- o vSphere
		- Datacenter
	- o *Datacenter*
		- Cluster
	- o Cluster
		- Host
	- o Host
		- Datastore
		- VM
- Hyper-V
	- o Cluster
		- Host
	- o Host
		- VM

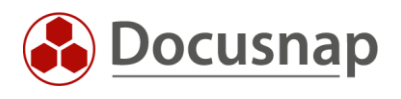

- ADDS
	- o Benutzer
		- ADDS Organisationseinheit
		- Dienste
		- **■** Exchange
		- **■** SQL-Anmeldungen
- Exchange
	- o Organisation
		- Server
	- o Server
		- Datenbank
	- o Postfach
		- Datenbank
- SQL-Server
	- o Datenbank

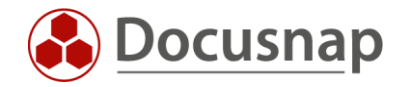

### <span id="page-7-0"></span>3.2 IT-Abhängigkeiten in Diagrammen

Die oben genannten Abhängigkeiten können alle in Diagrammen verwendet werden.

In diesem Beispiel wird eine Auswertung über einen Active Directory Benutzer erstellt, um zu sehen, welche Dienste dieser auf Systemen startet.

Hierfür kann der Benutzer rechts aus der ADDS Inventarisierung per Drag & Drop in das Diagramm eingefügt werden.

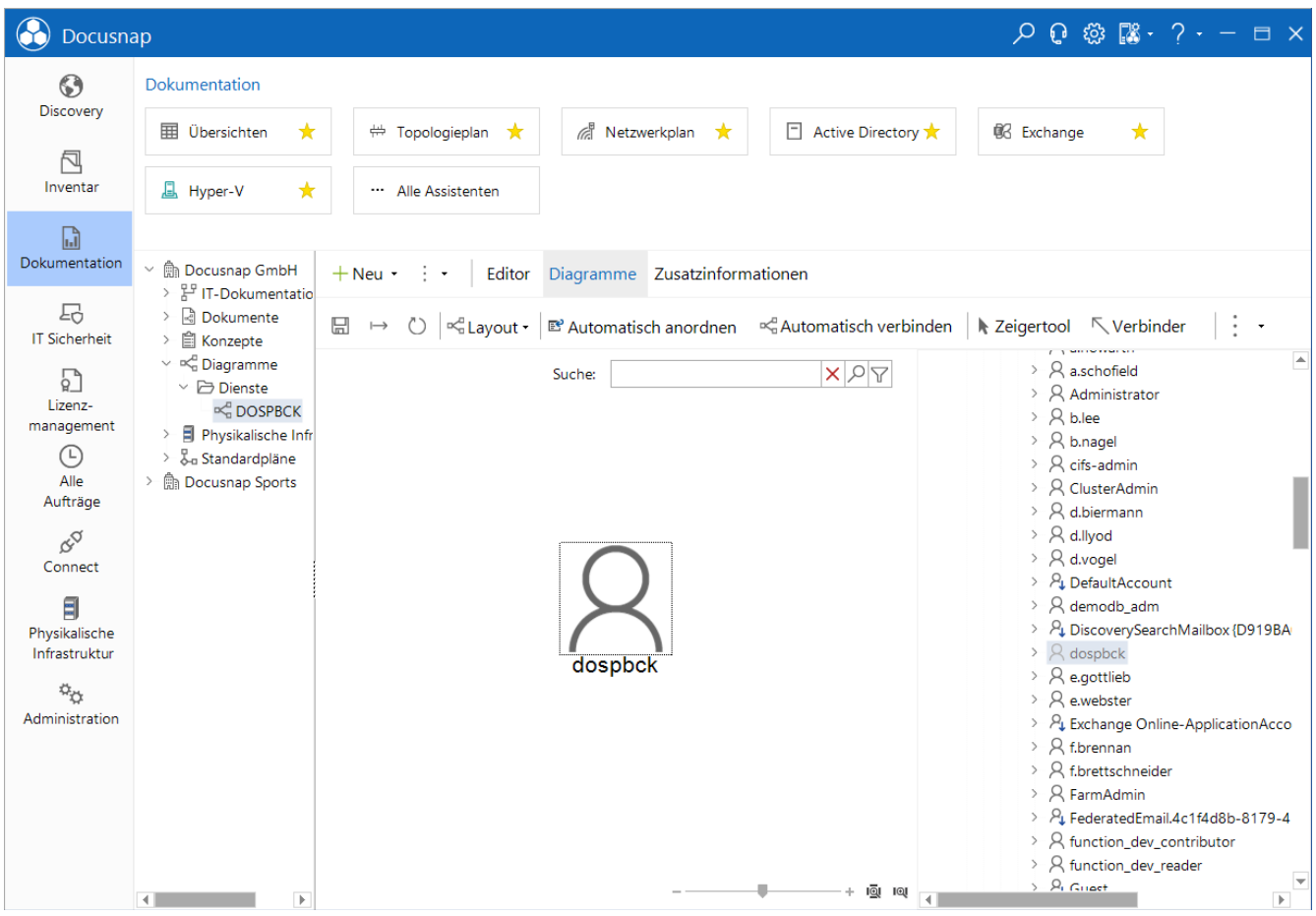

<span id="page-7-1"></span>Abbildung 1 - Benutzer einfügen

![](_page_8_Picture_1.jpeg)

Beim Auflösen der Abhängigkeiten stehen zwei Möglichkeiten zur Verfügung

- 1. Eine oder mehrere Ebenen aller Abhängigkeiten auflösen
- 2. Nur eine einzelne Gruppe auflösen

Diese Optionen können mit einem Rechtsklick auf das Objekt ausgewählt werden.

| $Q Q \otimes \mathbb{R} \cdot ? - \square \times$<br>Docusnap                                                                                                 |                                                                                                    |                                            |                                                                                                    |                                                                                                    |
|----------------------------------------------------------------------------------------------------|----------------------------------------------------------------------------------------------------|--------------------------------------------|----------------------------------------------------------------------------------------------------|----------------------------------------------------------------------------------------------------|
| $\odot$<br>Discovery<br>卪<br>Inventar                                                                                                    | Dokumentation                                                                                                    |                                            |                                                                                                    |                                                                                                    |
|                                                                                                    | <b>田 Übersichten</b><br>★                                                                                                    | $\Leftrightarrow$ Topologieplan $\bigstar$ | $\Box$ Active Directory $\bigstar$<br>R Netzwerkplan                                                                                                    | <b>88 Exchange</b><br>★                                                                                                    |
|                                                                                                    | <b>A</b> Hyper-V<br>$\star$                                                                                                    | Alle Assistenten                           |                                                                                                    |                                                                                                    |
| $\Box$<br>Dokumentation                                                                                                    | <b>h</b> Docusnap GmbH<br>$\checkmark$                                                                                                    | $+$ Neu $\cdot$                            |                                                                                                    |                                                                                                    |
| 도<br><b>IT Sicherheit</b>                                                                                                    | > $\frac{p.p}{q}$ IT-Dokumentatio<br>R Dokumente<br>$\rightarrow$                                                                                                    | 딞                                          | Editor Diagramme Zusatzinformationen<br><sub>¤√a</sub> Automatisch verbinden                                                                                | $\ddot{\bullet}$                                                                                                    |
| 男<br>Lizenz-<br>management<br>⊙<br>Alle<br>Aufträge<br>$\alpha^{\circ}$<br>Connect<br>目<br>Physikalische<br>Infrastruktur<br>$\phi_{\rm O}$<br>Administration | > 图 Konzepte<br>$\vee \infty$ Diagramme<br>$\vee$ $\triangleright$ Dienste<br><b>COSPBCK</b><br>$\triangleright$ $\Box$ Physikalische Infr<br>> & Standardpläne<br>> fig Docusnap Sports |                                            | $x \circ \nabla$<br>Suche:<br>Auswählen<br>dospbd<br>Löschen<br>Umbenennen<br>Gruppe auflösen<br>٠<br>Nachfolger auflösen<br>Vorgänger auflösen<br>Auflösen | e<br>$\rightarrow$ $\beta$ a.schofield<br>> Administrator<br>$> 8$ b.lee<br>$> 8$ b.nagel<br>$\rightarrow$ $\beta$ cifs-admin<br>> Q ClusterAdmin<br>$\triangleright$ $\triangleright$ d.biermann<br>$\geq$ $\beta$ d.llyod<br>$>$ $\beta$ d.vogel<br>> PL DefaultAccount<br>$>$ $\beta$ demodb adm<br>> PL DiscoverySearchMailbox {D919BA<br>$\triangleright$ $\triangleright$ dospbck<br>$\triangleright$ $\triangleright$ e.gottlieb<br>$\triangleright$ $\triangleright$ e.webster<br>> AL Exchange Online-ApplicationAcco<br>$\triangleright$ $\triangleright$ $\triangleright$ f.brennan<br>$\triangleright$ $\triangleright$ $\triangleright$ f, brettschneider<br>$\triangleright$ $\triangleright$ FarmAdmin<br>> PL FederatedEmail.4c1f4d8b-8179-4<br>> A function_dev_contributor |
|                                                                                                    | $\mathbb{R}$<br>4 L                                                                                                    |                                            | -+ 1 <u>ଭି</u> । 1ଭା<br>$\overline{ }$                                                                                                    | > Q function_dev_reader<br>$\sum P_i$ Guast<br>$\mathbb{F}$                                                                                                    |

<span id="page-8-0"></span>Abbildung 2 - Auflösungen Objekt

![](_page_9_Picture_1.jpeg)

Um die Dienste und auch gleich die Systeme aufzulösen, wird der Benutzer mit einem Rechtsklick angewählt und dann zwei Ebenen aufgelöst.

Dadurch wurden jetzt alle Gruppen aufgelöst. Diese können, bis auf die Gruppe Dienste, jedoch alle ausgewählt und mit ENTF gelöscht werden.

![](_page_9_Picture_63.jpeg)

Abbildung 3 – Dienste

<span id="page-9-1"></span><span id="page-9-0"></span>Dieses Diagramm kann nun direkt exportiert oder in einem Konzept verwendet werden.

![](_page_10_Picture_1.jpeg)

## <span id="page-10-0"></span>4. Analyse

Die IT-Abhängigkeiten können nicht nur in Diagrammen genutzt werden, sondern sind auch direkt über das Objekt im Inventar aufrufbar. Hierfür das entsprechende Objekt im Inventar auswählen und den Reiter Analyse aufrufen.

Hier steht das Objekt, welches links im Baum ausgewählt wurde an zentraler Stelle. Die zur Verfügung stehenden Gruppen, mit den vordefinierten Abhängigkeiten, werden als Stern um dieses Objekt angezeigt.

In diesem Beispiel wird eine Arbeitsstation ausgewählt und die Gruppe Aktiver Benutzer mit einem Rechtsklick aufgelöst.

Mit einem Rechtsklick auf den Benutzer kann dieser nun noch eine weitere Ebene aufgelöst werden. Auch hier können wieder alle oder nur eine bestimmte Gruppen des Benutzers aufgelöst werden.

Hier werden nun Daten der Windows, ADS und Exchange Inventarisierung miteinander verknüpft und müssen nicht manuell gesucht werden.

![](_page_10_Picture_8.jpeg)

Abbildung 4 - Auswertung

<span id="page-10-1"></span>Die erstellte Auswertung kann nun direkt als Diagramm erstellt werden und steht dann in der Dokumentation zur weiteren Bearbeitung zur Verfügung.

Im Reiter Analyse ist auch zu sehen, ob dieses Objekt bereits in einem Diagramm verwendet wird.

![](_page_11_Picture_1.jpeg)

# <span id="page-11-0"></span>5. IT-Abhängigkeiten erstellen

Im Standard befinden sich bereits einige vordefinierte Abhängigkeiten in Docusnap. Diese können um eigene Abhängigkeiten in der Administration erweitert werden. Bestehende Abhängigkeiten können ebenfalls angepasst werden – z. B. um "Bedingte Nachrichten". Mehr dazu in Kapitel 3.3.

Öffnen Sie hierfür die Docusnap Administration und anschließend die IT-Abhängigkeiten.

![](_page_11_Picture_88.jpeg)

Abbildung 5 - Administration

<span id="page-11-1"></span>Im Reiter Abhängigkeiten sind alle Abhängigkeiten zu finden.

Im Reiter Gruppen werden die Abhängigkeiten entsprechenden Gruppen zugewiesen.

Über Definition exportieren/importieren können Sie Abhängigkeitsdefinitionen zwischen zwei Docusnap Installation austauschen.

![](_page_12_Picture_1.jpeg)

### <span id="page-12-0"></span>5.1 Abhängigkeit erstellen

In diesem Beispiel wird eine Abhängigkeit zwischen Benutzern und Diensten erstellt, um zu sehen, welche Dienste von einem ausgewählten Benutzer gestartet werden.

Beim Erstellen einer Abhängigkeit muss ein allgemeiner Titel, sowie ein deutscher und englischer Text mit angegeben werden. Der Verbindungstyp ändert den Pfeil, welcher die Objekte verknüpft. Außerdem muss ein Start- und Ergebnistyp mit angegeben werden. In unserem Beispiel wird folgendes gesetzt:

- **Starttyp** 
	- o Inventar Firma Infrastruktur Domäne ADS ADDS Scans Benutzer
- **Ergebnistyp** 
	- o Inventar Firma Infrastruktur Domäne Server Server Scans Dienste

#### <span id="page-12-1"></span>5.2 Filter

Nachdem die beiden Objekte ausgewählt wurden, kann nun der Filter gesetzt werden. Dieser befindet sich auf der rechten Seite.

Die Felder, die bei dem Filter ausgewählt werden, müssen in der Datenbank übereinstimmen. Bei einem Dienst wird der Benutzer mit dem NetBIOS Namen hinterlegt. Deswegen wird als Feld tADSObject.NetBiosName ausgewählt.

Auf der rechten Seite wird jetzt das Vergleichsfeld ausgewählt. Hier wird der Dienst bzw. der Benutzer, der den Dienst startet, verwendet.

![](_page_12_Picture_163.jpeg)

<span id="page-12-2"></span>Abbildung 6 - Filter

![](_page_13_Picture_1.jpeg)

# <span id="page-13-0"></span>5.3 Bedingte Nachricht

Zusätzlich kann auch eine bedingte Nachricht angezeigt werden, wenn die Abhängigkeit beispielsweise kein Ergebnis liefert.

#### <span id="page-13-1"></span>5.4 Gruppen

Nachdem die Abhängigkeit definiert wurde, muss dieser noch einer Gruppe zugewiesen werden. Hierfür wird zuerst eine neue Gruppe erstellt. Auch hier muss wieder ein allgemeiner Name und deutscher sowie englischer Titel angegeben werden.

Im Anschluss kann die Gruppe ausgewählt und die neu erstelle Abhängigkeit verknüpft werden.

![](_page_14_Picture_1.jpeg)

# ABBILDUNGSVERZEICHNIS

![](_page_14_Picture_15.jpeg)

![](_page_15_Picture_1.jpeg)

#### VERSIONSHISTORIE

![](_page_15_Picture_57.jpeg)

![](_page_16_Picture_0.jpeg)

support@docusnap.com | www.docusnap.com/support © Docusnap GmbH - www.docusnap.com